# Az OpenBVE alapértelmezett billentyűzetkiosztása

F3: pálya nézet (fix ponton áll a kamera) 9: mozgatás hátra 3: mozgatás hátra 3: mozgatás hátra 3: mozgatás hátra 3: mozgatás hátra 3: mozgatás hátra 3: mozgatás hátra 3: mozgatás hátra 3: mozgatás hátra 3: mozgatás hátra F4: fly-by nézet

Pause / Break: szünet a játékban / játék folytatása

### Esc: játék közbeni menü (lépkedés a menüben a nyílgombokkal)

### **Nézetek Ajtók kezelése Kamera mozgatása – számbillentyűzet**

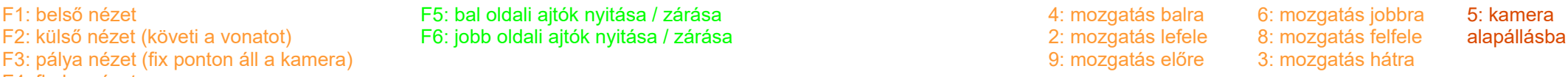

0: zoom csökkentése Vessző: (,): zoom növelése

7: következő kameraálláshoz lépés<br>1: előző kameraálláshoz lépés

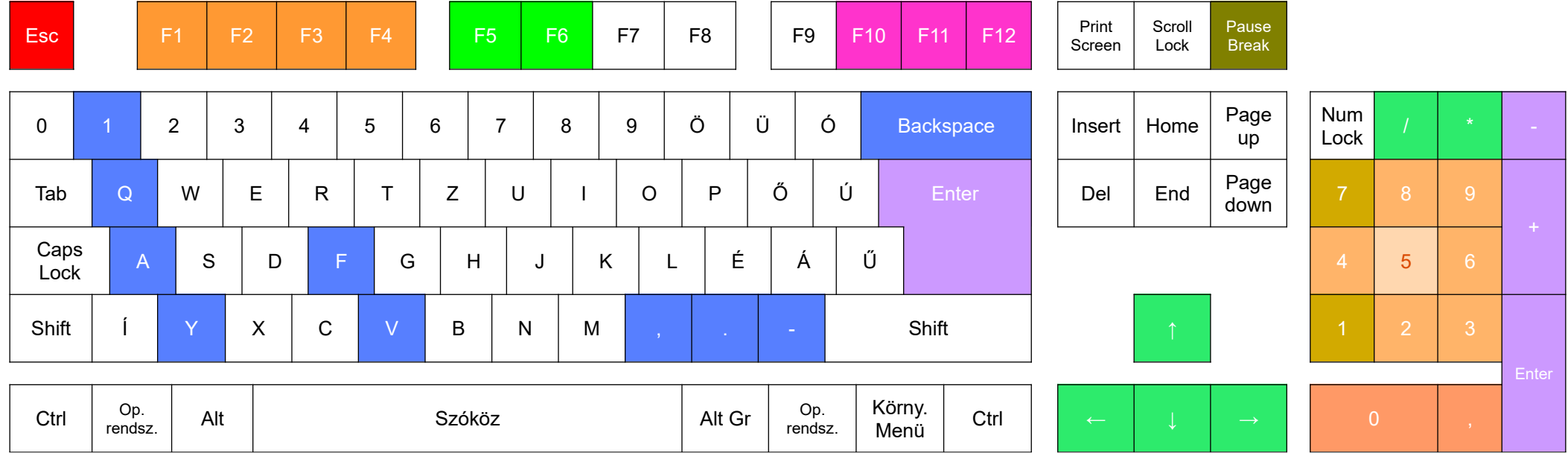

## **A vonat irányítása Vegyes Kamera forgatása Kürt**

Vessző (,): fék kiengedése (kétkaros gépnél) CTRL + F: váltás ablak / teljes képernyő között<br>Pont (.): fékezés (kétkaros gépnél) CTRL + A: robotpilóta be / ki kapcsolása

1: vészfék egykaros gépnél **Egykaros az egykaros az egyes** CTRL + X: FPS érték megjelenítése<br>
CTRL + Q: kilépés az OpenBVE-ből

Y: menetfokozatok előre F: irányváltó előre F10: interfész módok közti váltás ↑ kamera forgatása felfele Enter: Kürt 1<br>A: menetfokozatok vissza V: irányváltó hátra F11: poligonok hátoldalának megjelenítése 』kamera fo A: menetfokozatok vissza V: irányváltó hátra F11: poligonok hátoldalának megjelenítése ↓ kamera forgatása lefele Plusz ( + számbill.): Kürt 2<br>Q: fékezés (egykaros gépnél) F12: csökkentett processzor mód be / ki → kamera f Q: fékezés (egykaros gépnél) F12: csökkentett processzor mód be / ki CTRL + V: sebesség megjelenítése → kamera forgatása jobbra

- Kötőjel (-): vészfék (kétkaros gépnél) CTRL + T: menetrend megjelenítése, módok váltása
	-
	-

- 
- 
- 

Pont (.): CTRL + A: robotpilóta be / ki kapcsolása Számbillentyűzet \*: forgatás az óramutató járása szerint<br>CTRL + C: óra megjelenítése / elrejtése Számbillentyűzet /: forgatás az óramutató járásával ellen Számbillentyűzet /: forgatás az óramutató járásával ellentétesen